## Forgotten Password for S-pushTAN or new Smartphone/Device

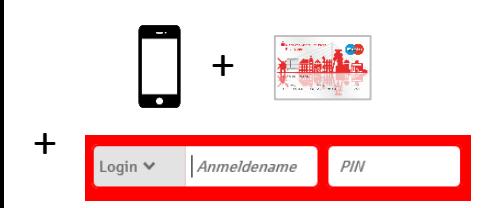

Follow the steps, detailed below, to reactivate your online-banking account with your SpushTAN app on your smartphone or tablet. Additionally you need your Sparkasse Card and your online banking details (username and PIN)

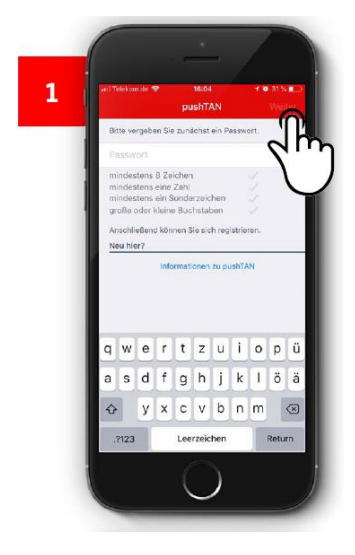

• Open or download the S pushTAN app

• Allow to send messages • Only required if *password forgotten*: deliberately

enter wrong password 4-5 times until this screen appears

- Enter and repeat (new) password
- To confirm, choose "**Weiter"**

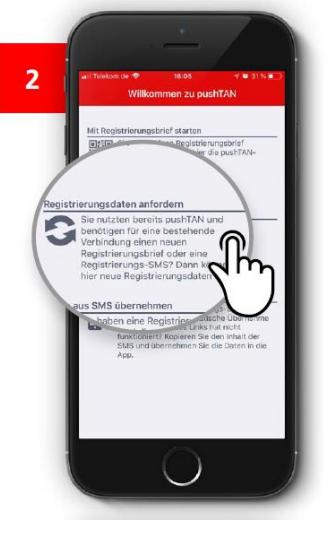

• Select "**Registrierungsdaten anfordern"** *(Request Registration details)*

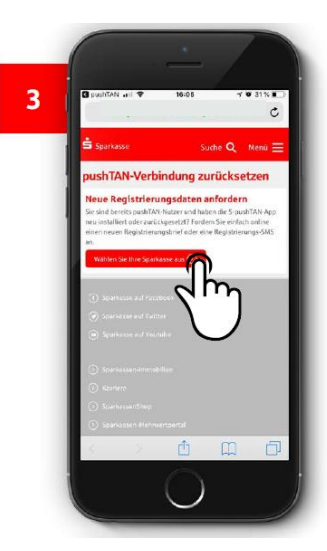

• Choose **"Wählen Sie Ihre Sparkasse aus"** • Find your Sparkasse under BLZ **35650000** or **Niederrheinische Sparkasse RheinLippe**

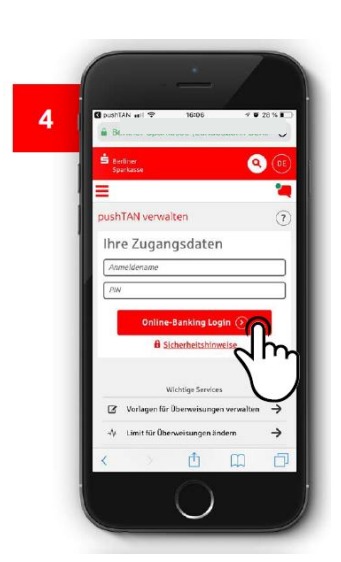

• Log onto your online banking in the usual way, using your access details (username and PIN) • To confirm, tap "Sicher **anmelden"**

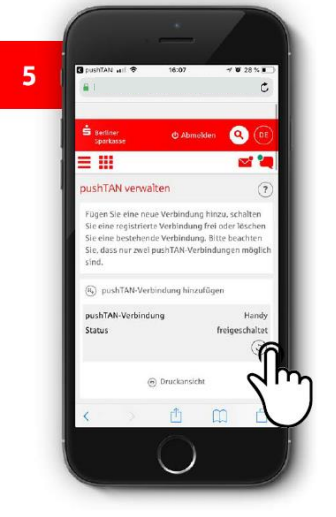

- Select your smartphone or tablet for pushTAN management
- To confirm, enter on the arrow

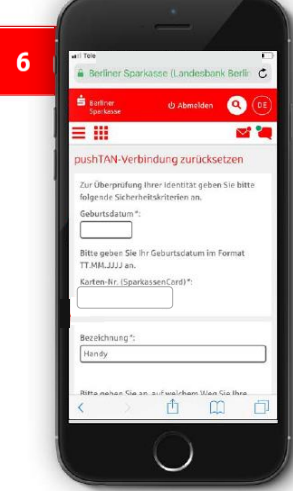

• Enter your date of birth (dd.mm.yyyy) and your 10 digit Sparkasse card number

• Select a name for your pushTAN connection (e.g. phone or tablet)

• Select **Versand per SMS**  (send via text message)

• Select your mobile phone number

•To confirm, choose **"Weiter"**

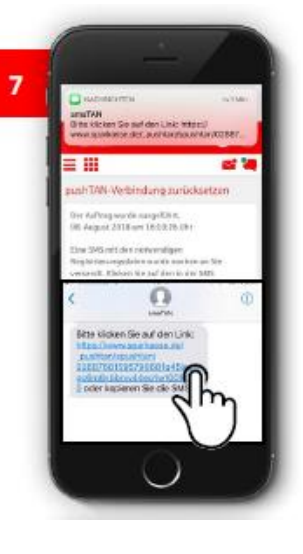

- You will receive a text message with a link.
- Tap the link
- If appropriate, choose
- **"Open with pushTAN"**

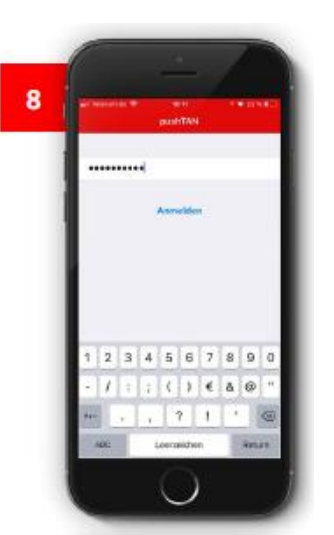

• The pushTAN app opens • Enter your new password for the S-pushTAN app (see step 1) • Tap "Anmelden" or **"Weiter"**

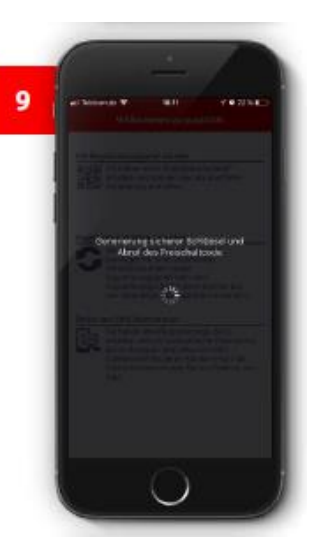

• An activation code will be generated. • This wont take long.

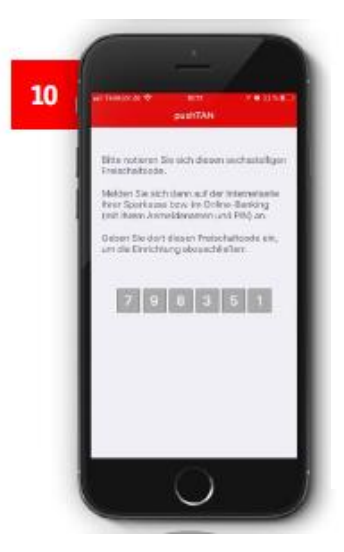

- You will be sent a text message with a link.
- Tap the link
- If appropriate, choose
- **"Open with pushTAN"**

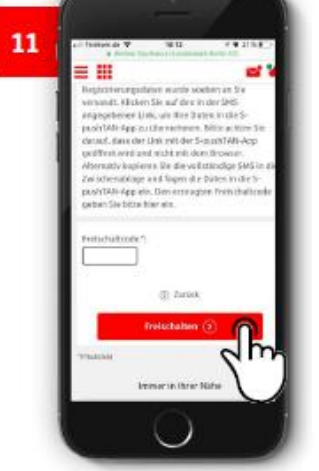

• Go back to the browser on your smartphone or tablet (Firefox, Chrome, Safari, etc.) • If necessary, log back into

online banking •Enter activation code from step 10

•To confirm, choose

**"Freischalten"**

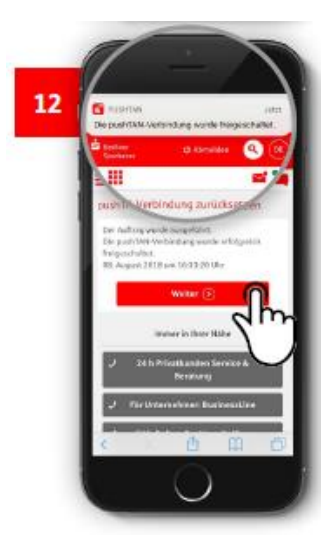

•You will receive a notification that the pushTAN connection has been activated. •To confirm, choose **"Weiter"**

Congratulations! Your online banking with the S-pushTAN app is working again.

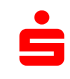

Niederrheinische Sparkasse RheinLippe

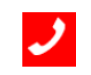

**Do you need further assistance?**

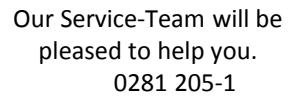

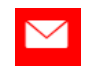

Would you like other contact options? [Contact](https://www.nispa.de/en/home/toolbar/kontakt.html?n=true&stref=footer) us